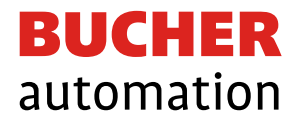

# Application-oriented manual

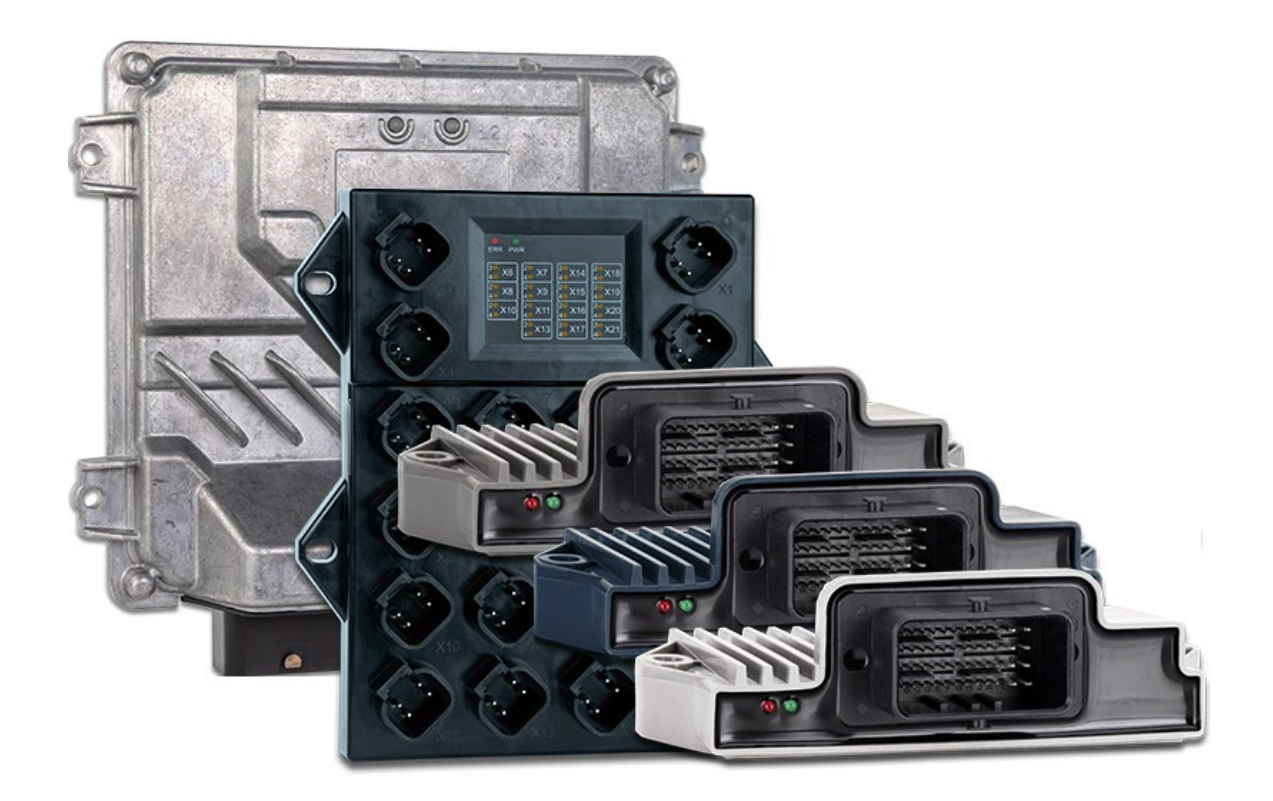

60888037\_00

Mobile IO API

This document has been compiled by Bucher Automation AG with due diligence based on the state of the art as known to them. Any revisions and technical advancements of our products are not automatically made available in a revised document.

Bucher Automation AG shall neither be liable nor responsible for any errors in form or content, lacks in updating and possibly resulting damages or disadvantages.

#### **Bucher Automation AG**

Thomas-Alva-Edison-Ring 10 71672 Marbach/Neckar, Germany T +49 7141 2550-0 info@bucherautomation.com

Technical support T +49 7141 2550-444 support@bucherautomation.com

Sales T +49 7141 2550-663 sales@bucherautomation.com

www.bucherautomation.com

Translation of the original German language document

Document revision: 0.01.1 Date of issue: 2/5/2024

## Table of contents

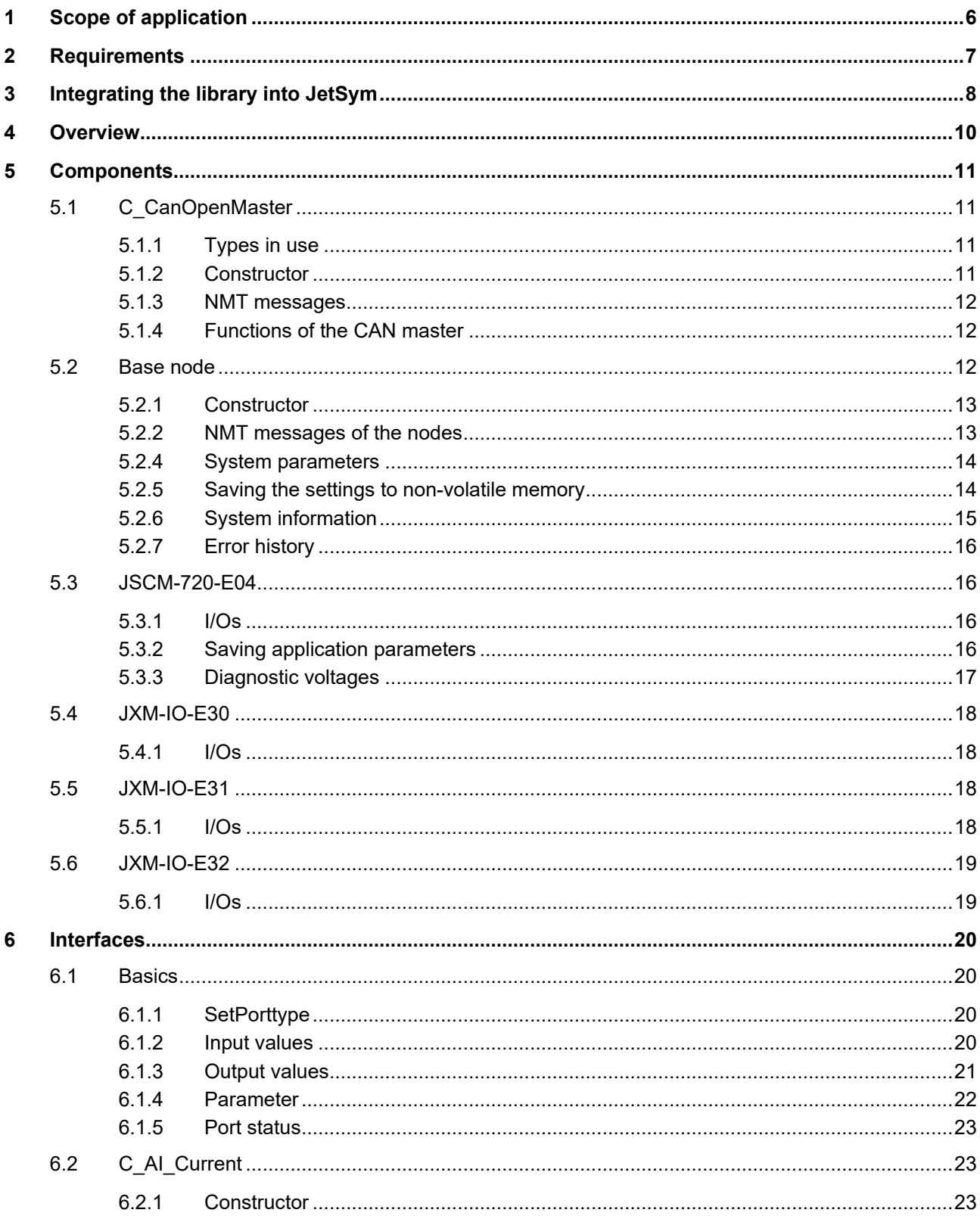

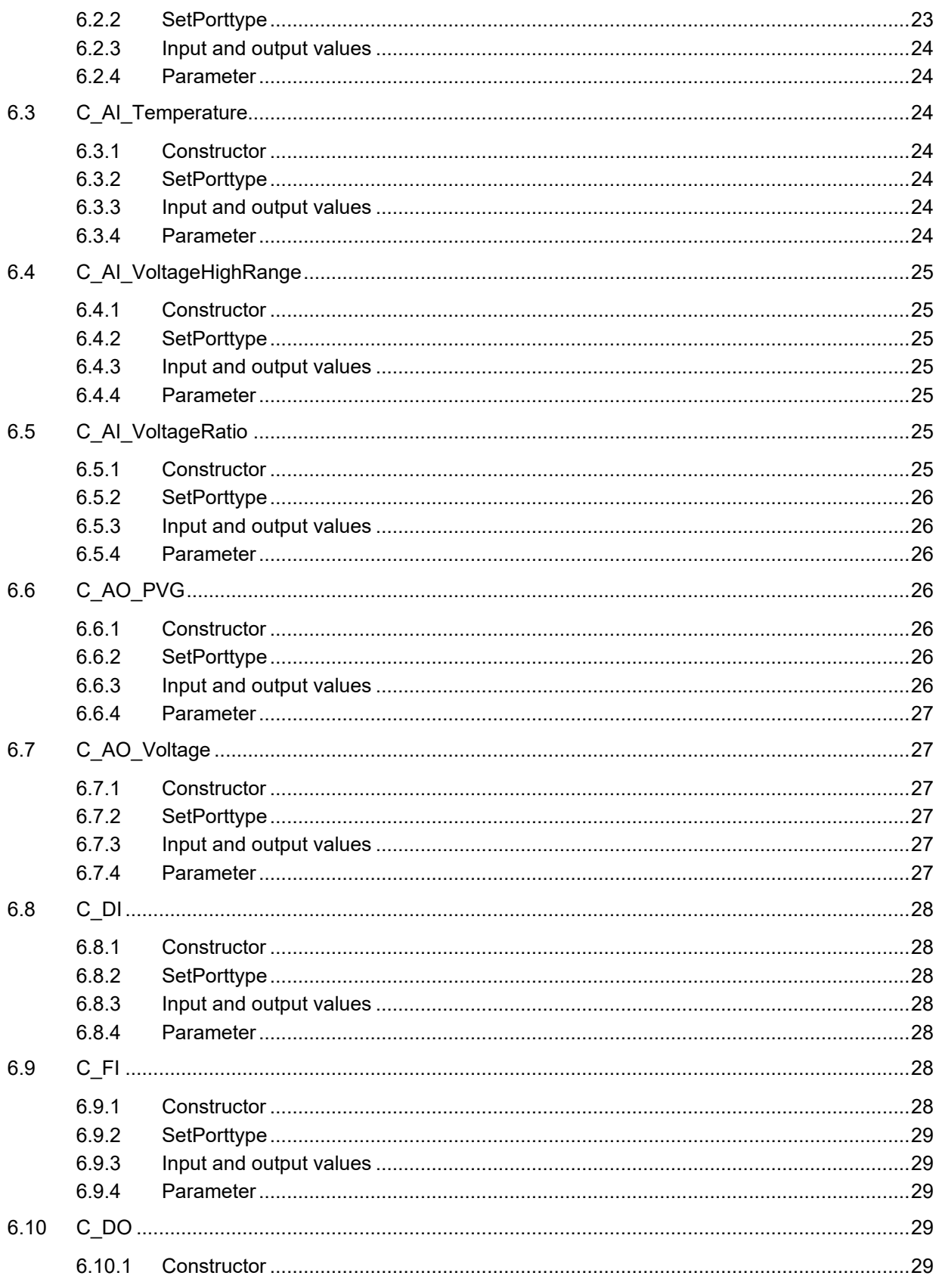

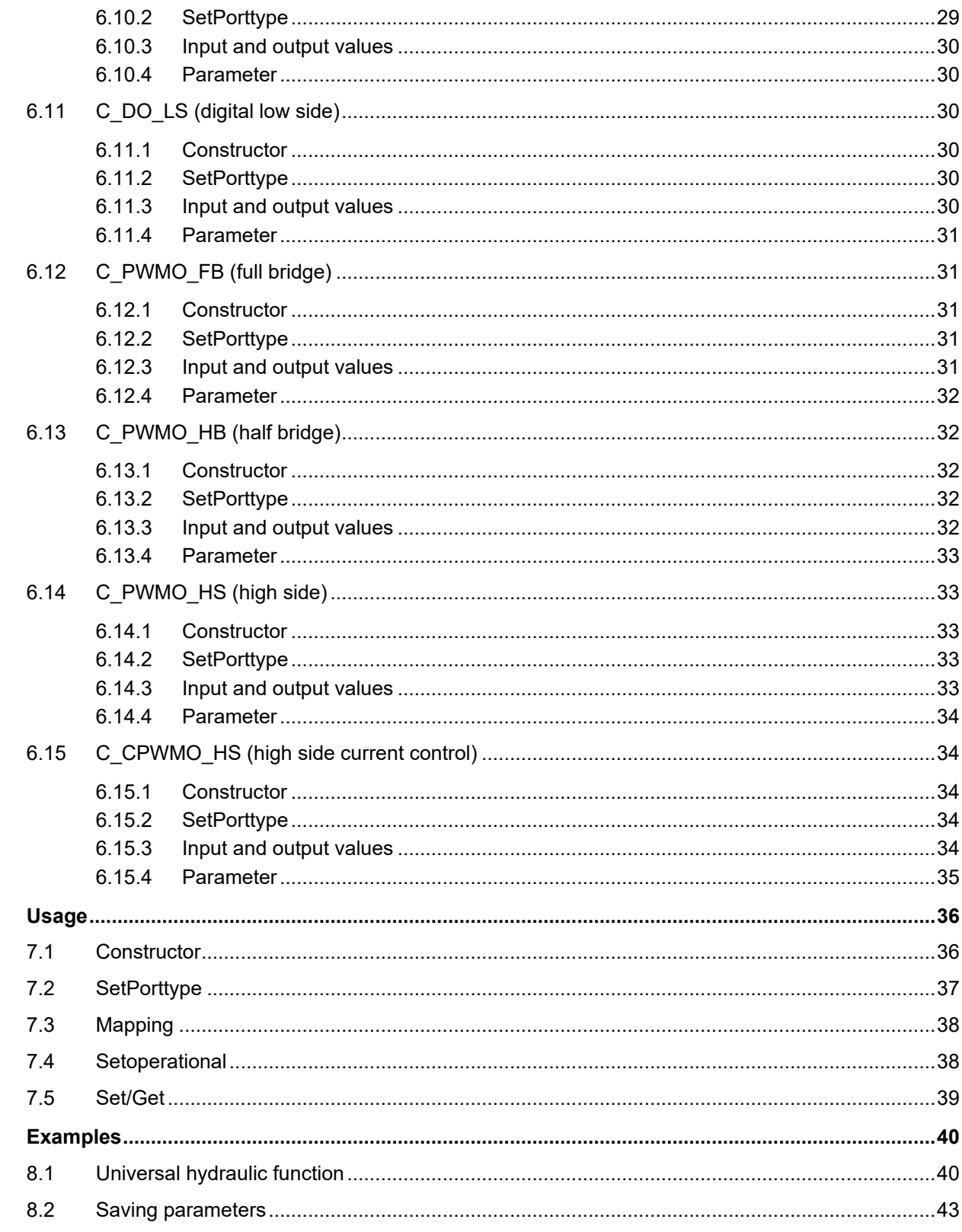

 $\overline{7}$ 

 $\bf{8}$ 

## <span id="page-5-0"></span>1 Scope of application

The Mobile IO API is a library designed to be used in mobile automation applications. However, this does not rule out its use in industrial automation.

This application-oriented manual describes how to use the library version 0.01.0.00.

The purpose of the library is to address and configure Bucher Automation CANopen peripheral nodes (e.g. JSCM-720-E04, JXM-IO-E30, JXM-IO-E31 and JXM-IO-E32).

The library integrates into the JetSym programming environment and runs on an STX-compliant controller.

## <span id="page-6-0"></span>2 Requirements

Using the library mandates the following requirements to be met:

- Basic understanding of object-oriented programming
- Previous experience in JetSym STX programming
- Presence of a JetSym programming environment (version 5.6 or higher)
- Presence of a STX-compliant controller (OS version 4.07 or higher or platform version 0x0109)

## <span id="page-7-0"></span>3 Integrating the library into JetSym

To integrate the library into JetSym, proceed as follows:

**1.** Go to Tools > Library Manager...

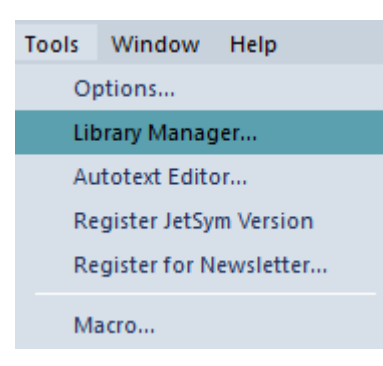

 $\Rightarrow$  The Library Manager window opens.

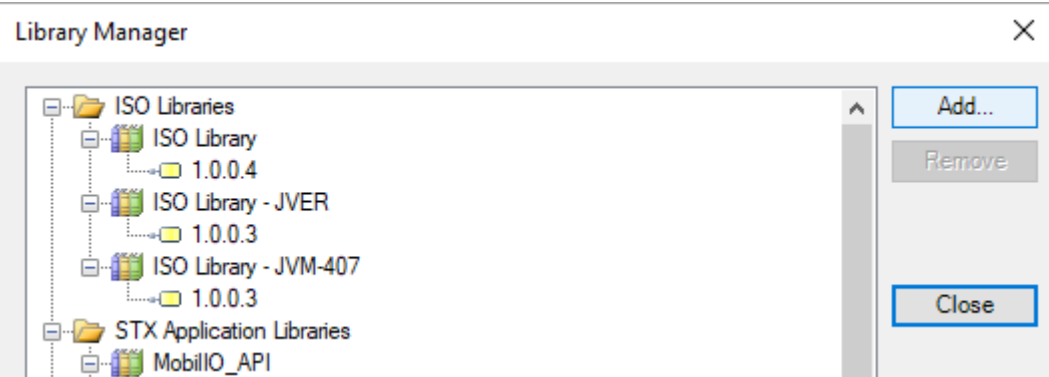

**2.** Click Add... to select the latest library version. If the latest version of the library is already present, skip this step.

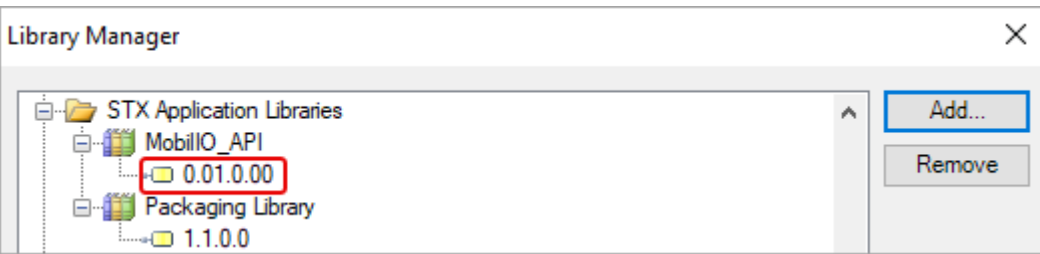

 $\Rightarrow$  The latest version of the library has been loaded and is ready to be included in your project.

**3.** In the file tree of you project right-click Library and from the context menu select Add Libraries...

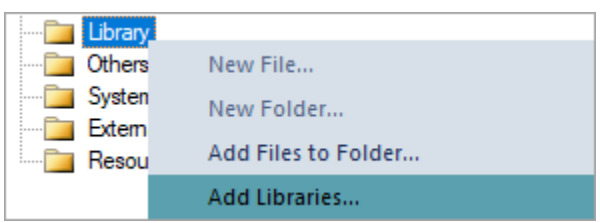

- $\Rightarrow$  The Library Manager window opens.
- **4.** Select the latest version from the list and click Use to confirm.

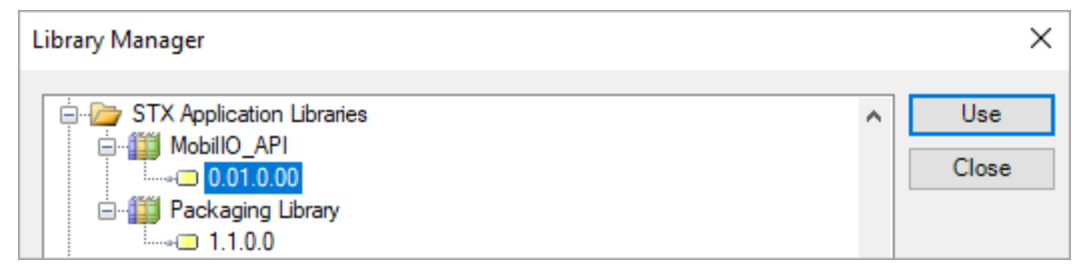

 $\Rightarrow$  All classes and objects contained in the library are now available to be used in your project. No additional #include instruction is necessary.

## <span id="page-9-0"></span>4 Overview

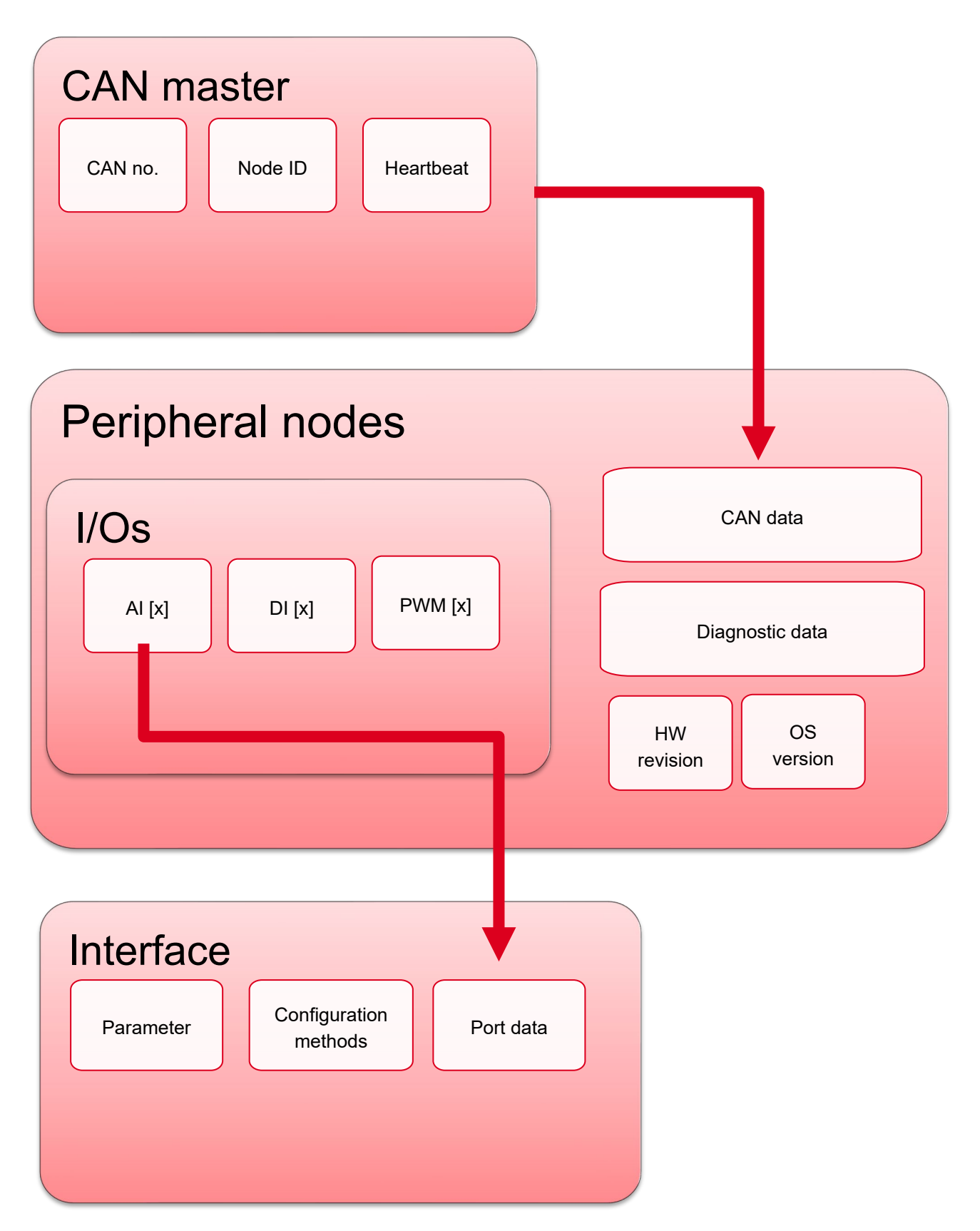

## <span id="page-10-0"></span>5 Components

The following chapter describes the individual components of the Mobile IO API and how they are used.

## <span id="page-10-1"></span>**5.1 C\_CanOpenMaster**

The C\_CanOpenMaster class provides for basis for communication on the corresponding CANopen bus. It serves as central storage for key parametrization data of the CAN bus, including baud rate or CAN number. Each CAN interface of the controller requires a new instance of this class.

#### <span id="page-10-2"></span>**5.1.1 Types in use**

To facilitate using this class, 2 enumerations have been defined. The T\_CANOpenCmd enumeration contains the states being used by the SetCmdNMTall (cmd: T\_CanOpenCmd) function.

T CanOpenCmd : enum( START=1, STOP, PREOPERATIONAL=128);

The  $T_{\text{CanOpenBaud}}$  enumeration contains the baud rates that can be handed over in the constructor of the class.

T\_CanOpenBaud : enum( Baud125K=125, Baud250K=250,Baud500K=500,Baud1M=1000);

#### <span id="page-10-3"></span>**5.1.2 Constructor**

To call the class, use the following constructor:

```
public function C CanOpenMaster(Baud: T CanOpenBaud:=T CanOpenBaud.Baud250K,
CANNo: int:=0, NodeID: int:=127, VersionString : string := '1.0');
```
This hands over the all key parameters directly to the class.

#### **Example of creating 2 CAN buses:**

HMI Can : C CanOpenMaster(T CanOpenBaud.Baud250K,0,127); IO\_Can : C\_CanOpenMaster(T\_CanOpenBaud.Baud500K,1,127);

#### <span id="page-11-0"></span>**5.1.3 NMT messages**

If all nodes of the CAN bus are in either the Operational, Preoperational or Stopped state, the following function can be employed:

```
public function SetCmdNMTall(cmd: T_CanOpenCmd);
```
#### **Example:**

```
HMI CAN.SetCmdNMTall(T_CanOpenCmd.Start);
```
This calls all HMI CAN components and sets the HMI CAN to Operational state.

#### <span id="page-11-1"></span>**5.1.4 Functions of the CAN master**

This function changes the CAN state of only the controller running the code. Calling this function initializes the interface prompting a heartbeat visible on the CAN bus:

```
public function init();
```
This function changes the state of the CAN interface itself thereby enabling or disabling the PDOs.

```
public function setOperational();
public function setPreoperational();
```
### <span id="page-11-2"></span>**5.2 Base node**

The purpose of the Mobile IO API is to address and easily connect the SPS with CANopen nodes. To this end, the Mobile IO API uses and integrates the basic functions common to all CANopen nodes while allowing for a variety of combinations of node-specific features. The inputs and outputs of the nodes freely swap in order to connect to machines with varying configurations. This section details general features and special properties of the nodes.

The C\_MobilIO\_Base\_Node class is inherited within the nodes described hereafter, but may also serve as a basis for CANopen-compatible components created by the user, such as a display class.

#### <span id="page-12-0"></span>**5.2.1 Constructor**

Start by creating the node in the controller program:

```
MainNode : C_JSCM_720(&IO_Can,0x20);
```
This generates a pointer to the CANopen master created previously. The pointer hands over point all data including CAN number and semaphores.

It also provides the node ID required for all further communication.

#### <span id="page-12-1"></span>**5.2.2 NMT messages of the nodes**

To change the CAN state of an individual node, use the following functions:

```
MainNode SetOperational();
MainNode SetPreOperational();
MainNode Restart();
```
#### To read the node state, use the following function:

MainNode HeartbeatState() : int;

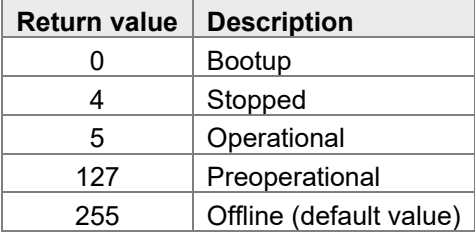

Each node is able to monitor the heartbeat of up to 4 CAN participants. The controller allows you to set the properties of the heartbeats to be monitored using the respective master node ID and timeout. If the device fails to detect a heartbeat within the set timeout (e.g. due to a disruption of communication), the state switches to Stopped and the outputs are de-energized.

```
public function addNewHeartbeatMonitoring(pNodeId :byte := -1,
                                          pHeartbeatTime :word := 2200) :int;
```
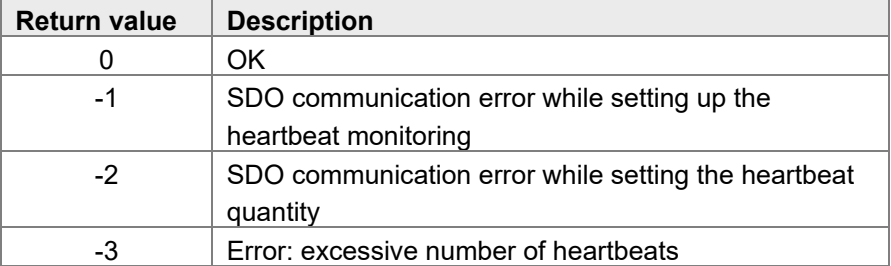

#### <span id="page-13-0"></span>**5.2.4 System parameters**

Use the system parameters to read and write the individual node parameters. To request the CRC value, use the following function:

MainNode.SystemParameter CRC.get();

The CRC checks whether the settings need be transferred to the device again.

To set the node's baud rate, use the following function:

MainNode.SystemParameter Baudrate.set(value);

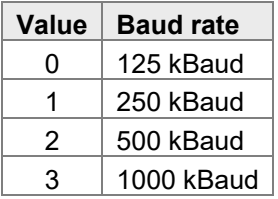

To set the node ID, use the following function:

MainNodeSystemParameter NodeID.set(value);

To read the config pin values, use the following function:

MainNodeSystemParameter NodeID Offset.get();

The node ID defines where the node can be reached after system restart; it is the sum of the node ID parameters and the node ID offset.

Use the following function to set the interval between 2 heartbeats of the node:

public Heartbeat time : C Heartbeat time setting;

#### <span id="page-13-1"></span>**5.2.5 Saving the settings to non-volatile memory**

To save the node settings (e.g. mappings or port types) permanently, use the following function:

public function Settings IO store();

The time required to save the settings differs for each node and may take as long as 20 s. With the JSCM-720-E04 device, the return value of the following function tells you whether or not the saving process was completed successfully:

Settings\_IO\_Store\_cl.get();

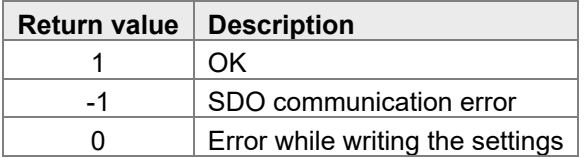

#### To re-apply the default settings, use the following function:

```
public function Settings IO reset();
Settings_IO_Reset_cl.get();
```
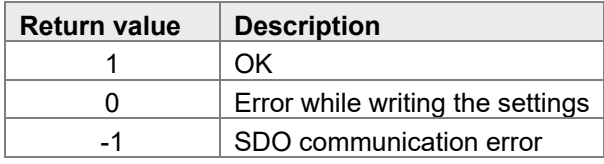

The changes will take effect after a system restart.

#### **Example:**

```
if StoredCRC != MainNode.SystemParameter CRC.get() then
      MainNode.Settings IO store();
      when MainNode.Settings IO Store cl.get() = 1 then
             //saving successfully completed
             delay(100);
             StoredCRC := MainNode.SystemParameter CRC.get()
      else time T#20sec then
             //saving failed
      end when;
end if;
```
Please refer to chapter [8.2](#page-42-0) for a detailed example.

#### <span id="page-14-0"></span>**5.2.6 System information**

The following classes contain the .get() function. Use the .get() function to read system information:

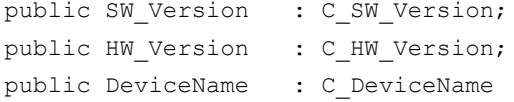

To read overall system errors, use the  $.$  qet() function of the following class:

public Status\_Information : C\_Status\_information;

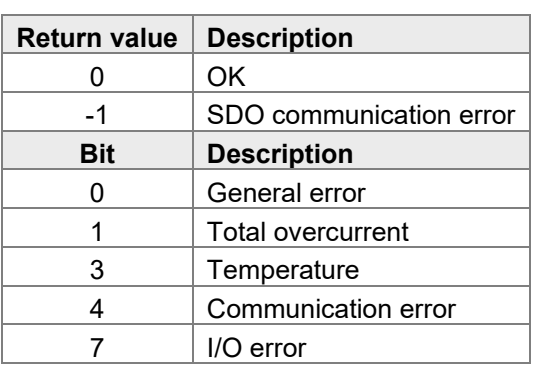

#### <span id="page-15-0"></span>**5.2.7 Error history**

The software comes with an error memory displaying the latest 256 errors logged. The following functions are available:

```
MainNode.ErrorHistory_numbers.get();
MainNode.ErrorHistory lastEntry.get();
MainNode.ErrorHistory Entrys.get(number);
```
### <span id="page-15-1"></span>**5.3 JSCM-720-E04**

This section details the elements distinctive of the JSCM-720-E04 device.

#### <span id="page-15-2"></span>**5.3.1 I/Os**

The JSCM-720-E04 features the following inputs and outputs:

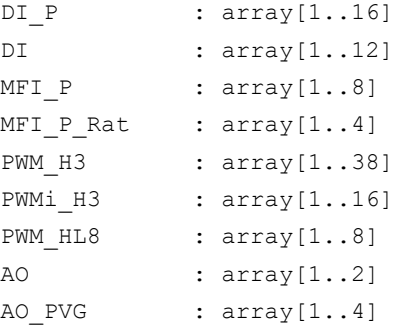

Pointers allow for the inputs and outputs to be used as parameters with varying interfaces. For a detailed description of the inputs and outputs, please refer to the product-specific documentation.

#### <span id="page-15-3"></span>**5.3.2 Saving application parameters**

The software provides non-volatile memory for 1,020 U32-type application parameters. To read the application parameters, call:

MainNode.Application\_Settings\_Storage1.get(valueNumber:int);

To write the application parameters, call:

MainNode.Application Settings Storage1.set(valueNumber:int,value:int);

where the valueNumber parameter can be any value between 1 ... 255:

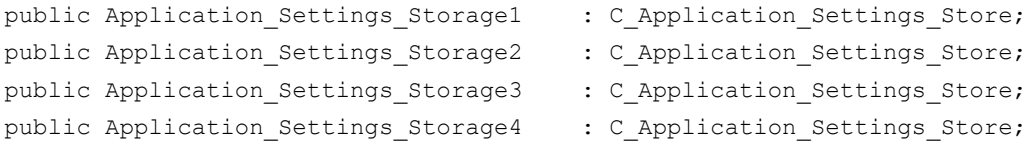

Additionally, it is possible to read and write the parameters using a collective function,

where the valueNumber parameter can be any value between 1 ... 1020.

MainNode.Application Settings.set(valueNumber:int,value:int);

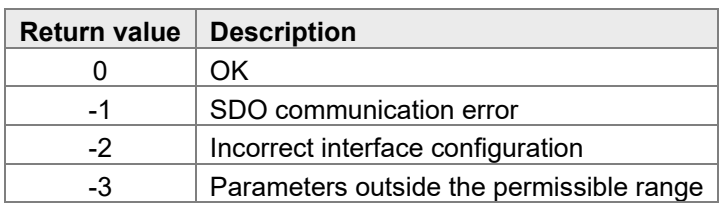

MainNode.Application Settings.get(valueNumber:int);

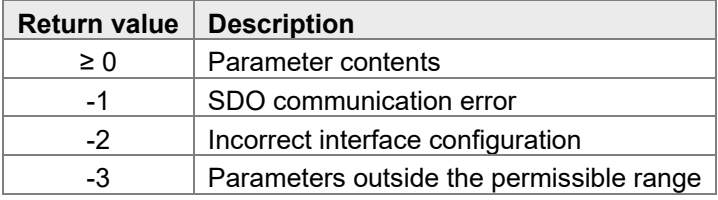

#### <span id="page-16-0"></span>**5.3.3 Diagnostic voltages**

The software comes with the following diagnostic voltages:

```
DiagnosisVoltage.UB ECU .get()
DiagnosisVoltage.VBAT_PWR_A.get()
DiagnosisVoltage.VBAT_PWR_B.get()
DiagnosisVoltage.VBAT_PWR_C.get()
DiagnosisVoltage.VEXT_SEN_1.get()
DiagnosisVoltage.VEXT_SEN_2.get()
DiagnosisVoltage.VEXT_SEN_3.get()
DiagnosisVoltage.VEXT_SEN_4.get()
DiagnosisVoltage.VEXT_SEN10_1.get()
DiagnosisVoltage.VEXT_SEN10_2.get()
```
### <span id="page-17-0"></span>**5.4 JXM-IO-E30**

This section details the elements distinctive of the JXM-IO-E30 device.

#### <span id="page-17-1"></span>**5.4.1 I/Os**

The JXM-IO-E30 features the following inputs and outputs:

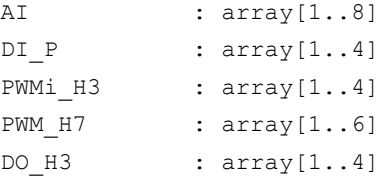

Pointers allow for the inputs and outputs to be used as parameters with varying interfaces. For a detailed description of the inputs and outputs, please refer to the product-specific documentation.

## <span id="page-17-2"></span>**5.5 JXM-IO-E31**

This section details the elements distinctive of the JXM-IO-E31 device.

#### <span id="page-17-3"></span>**5.5.1 I/Os**

The JXM-IO-E31 features the following inputs and outputs:

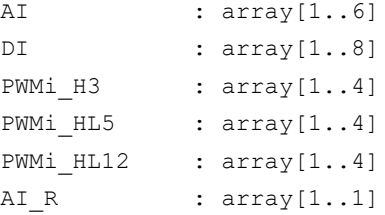

Pointers allow for the inputs and outputs to be used as parameters with varying interfaces.

For a detailed description of the inputs and outputs, please refer to the product-specific documentation.

### <span id="page-18-0"></span>**5.6 JXM-IO-E32**

This section details the elements distinctive of the JXM-IO-E32 device.

#### <span id="page-18-1"></span>**5.6.1 I/Os**

The JXM-IO-E32 features the following inputs and outputs:

```
AI : array [1..8]
DI : array [1..6]
AI_prec : array[1..2]
AO : array [1..3]
```
Pointers allow for the inputs and outputs to be used as parameters with varying interfaces. For a detailed description of the inputs and outputs, please refer to the product-specific documentation.

## <span id="page-19-0"></span>6 Interfaces

Within the project, instances of the individual interface classes are used to address the ports. The interface classes contain all parameters supported by this port along with the requisite functions.

### <span id="page-19-1"></span>**6.1 Basics**

There are different interface members and methods:

- 1. Constructor providing different parameters to hand over basic parameters (e.g. hardware ports).
- 2. SetPorttype() to write the port configuration to the node.
- 3. Input and output values of the interface to be mapped to the PDOs.
- 4. Parameters of the interface.

#### <span id="page-19-2"></span>**6.1.1 SetPorttype**

Use this function to configure the individual ports. The constructor stores all parameters required for configuration.

public function SetPorttype();

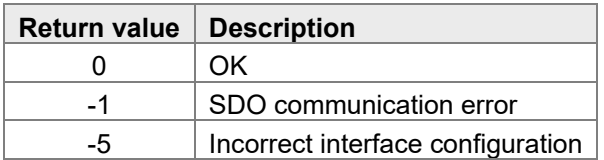

#### <span id="page-19-3"></span>**6.1.2 Input values**

The  $I$  prefix marks an input value.

To read the input value contents use the following function:

```
public function get():int;
```
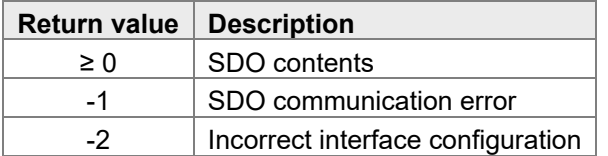

Additionally, the map function enables PDO mapping on both, the node and the controller, with the API automatically computing the mapping position.

```
function map (EventTime : int := 1000,
             // cycle time for receiving a telegram
                 InhibitTime :int := 200,
             // minimum interval between two received telegrams
                 alreadyStoredOnNode :bool := false
             // during saving: PDO is generated only on the controller
                );
```
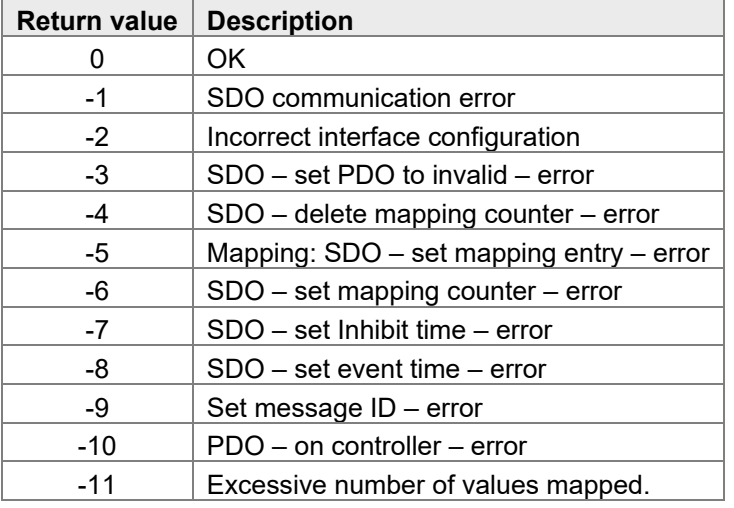

#### <span id="page-20-0"></span>**6.1.3 Output values**

The  $\circ$  prefix marks an output value.

To read the output value contents, use the following function:

```
public function set():int;
```
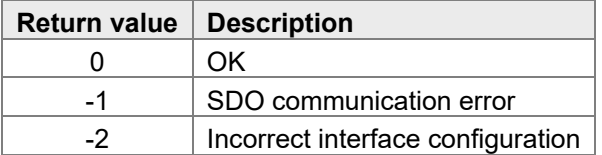

To feed back the output value contents, use the following function:

```
public function get():int;
```
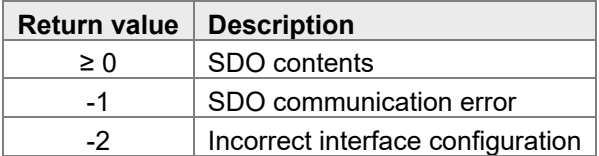

Additionally, the map function enables PDO mapping on both, the node and the controller, with the API automatically computing the mapping position.

```
function map(EventTime :int := 1000,
             // cycle time for receiving a telegram
                 InhibitTime :int := 200,
             // minimum interval between two received telegrams
                 alreadyStoredOnNode :bool := false
             // during saving: PDO is generated only on the controller
                );
```
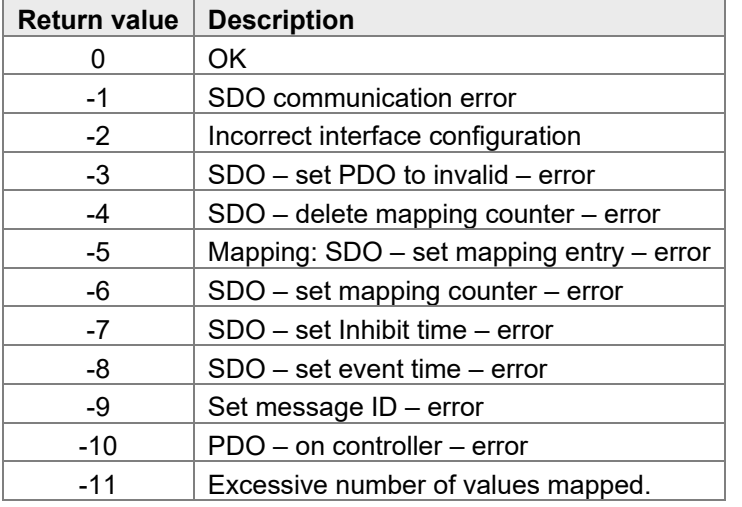

#### <span id="page-21-0"></span>**6.1.4 Parameter**

The IO prefix marks a parameter.

To set the parameter contents, use the following function:

```
public function set():int;
```
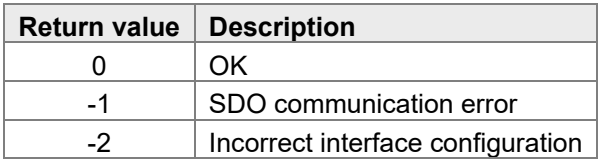

To feed back the parameter contents, use the following function:

public function get():int;

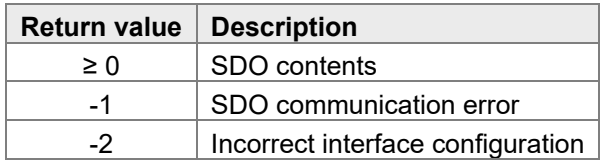

#### <span id="page-22-0"></span>**6.1.5 Port status**

While the port status parameter owns a set of functions identical to a normal parameter, it returns the value type T Status rather than int.

```
T_Status: Bits(
```

```
SHORTCIRCUIT = 0,
OPENCIRCUIT = 1,
OVERVOLTAGE = 2,
OVERCURRENT = 3,
UPDATETIMEOUT = 4,
DEFECT = 5,
SAFESTATE = 6,
ESTOP = 7,
SUPPLYFAULT = 8,
SIGNAL MISMATCH = 9,
ERROR = 10,
CC_NOTLOCKED = 11,
TEMPERATUREFAULT = 12
);
```
## <span id="page-22-1"></span>**6.2 C\_AI\_Current**

#### <span id="page-22-2"></span>**6.2.1 Constructor**

```
public function C_AI_Current(InterfacePort :T_P_InterfacePort:=NULL
                                              // hardware interface
```
);

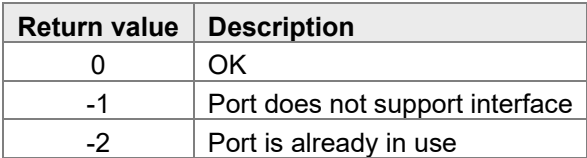

#### <span id="page-22-3"></span>**6.2.2 SetPorttype**

public function SetPorttype();

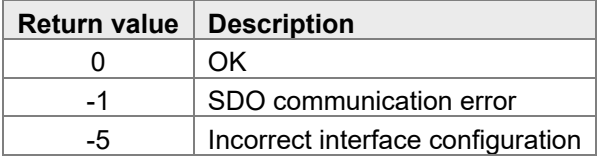

#### <span id="page-23-0"></span>**6.2.3 Input and output values**

public I\_Current : C\_I\_Current\_ua;

#### <span id="page-23-1"></span>**6.2.4 Parameter**

```
public PortStatus : C PortStatus;
public IO_AI_Sample_Time_ms : C_IO_AI_Sample_Time_ms;
public IO_AI_Average_Time_ms : C_IO_AI_Average_Time_ms;
public IO Supply : C_IO_Supply;
public IO Min Deviation : C_IO_MIN_Deviation;
```
### <span id="page-23-2"></span>**6.3 C\_AI\_Temperature**

#### <span id="page-23-3"></span>**6.3.1 Constructor**

public function C\_AI\_Temperature (InterfacePort :T\_P\_InterfacePort:=NULL // hardware interface

);

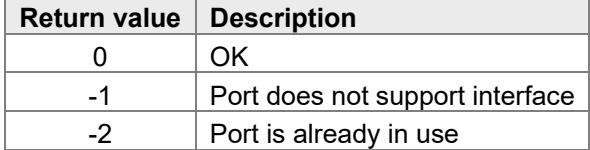

#### <span id="page-23-4"></span>**6.3.2 SetPorttype**

public function SetPorttype();

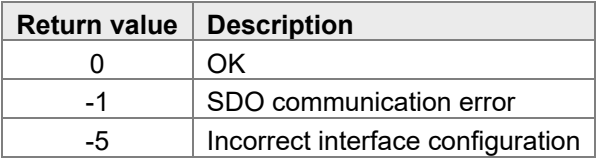

#### <span id="page-23-5"></span>**6.3.3 Input and output values**

public I Temperature : C I Temperature;

#### <span id="page-23-6"></span>**6.3.4 Parameter**

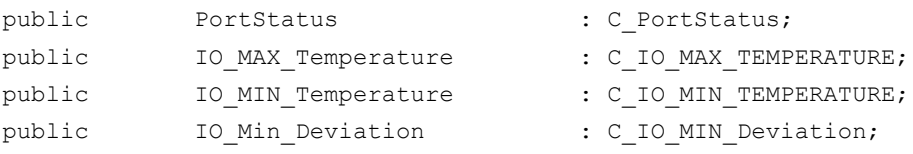

## <span id="page-24-0"></span>**6.4 C\_AI\_VoltageHighRange**

#### <span id="page-24-1"></span>**6.4.1 Constructor**

public function C\_AI\_VoltageHighRange (InterfacePort :T\_P\_InterfacePort:=NULL // hardware interface

);

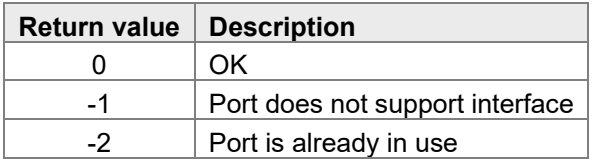

#### <span id="page-24-2"></span>**6.4.2 SetPorttype**

public function SetPorttype();

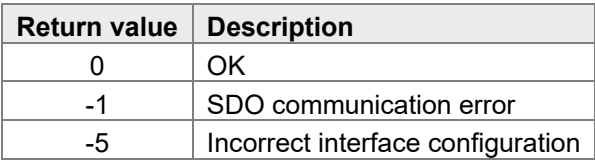

#### <span id="page-24-3"></span>**6.4.3 Input and output values**

```
public I Voltage : C I Voltage mv;
```
#### <span id="page-24-4"></span>**6.4.4 Parameter**

```
public PortStatus : C PortStatus;
public IO AI_Sample_Time_ms : C_IO_AI_Sample_Time_ms;
public IO_AI_Average_Time_ms : C_IO_AI_Average_Time_ms;
public IO_Supply \qquad \qquad : C\_IO\_Supply;public IO Min Deviation : C_IO_MIN_Deviation;
```
## <span id="page-24-5"></span>**6.5 C\_AI\_VoltageRatio**

#### <span id="page-24-6"></span>**6.5.1 Constructor**

```
public function C_AI_VoltageRatio (InterfacePort :T_P_InterfacePort:=NULL
                                              // hardware interface
```
);

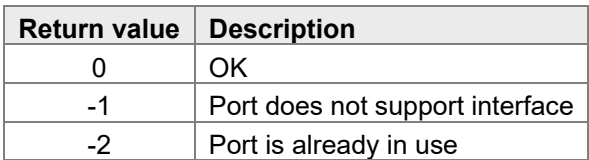

#### <span id="page-25-0"></span>**6.5.2 SetPorttype**

public function SetPorttype();

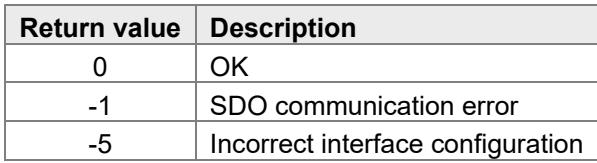

#### <span id="page-25-1"></span>**6.5.3 Input and output values**

```
public I VoltagePromille : C I Voltage promille;
```
#### <span id="page-25-2"></span>**6.5.4 Parameter**

```
public PortStatus \qquad \qquad : C\_PortStatus;public IO_AI_Sample_Time_ms : C_IO_AI_Sample_Time_ms;
public IO_AI_Average_Time_ms : C_IO_AI_Average_Time_ms;
public IO Supply : C_IO_Supply;
public IO Min Deviation : C_IO_MIN_Deviation;
```
## <span id="page-25-3"></span>**6.6 C\_AO\_PVG**

#### <span id="page-25-4"></span>**6.6.1 Constructor**

public function C\_AO\_PVG (InterfacePort : T\_P\_InterfacePort:=NULL // hardware interface );

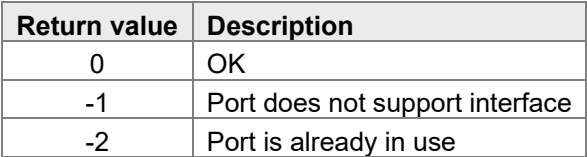

#### <span id="page-25-5"></span>**6.6.2 SetPorttype**

```
public function SetPorttype();
```
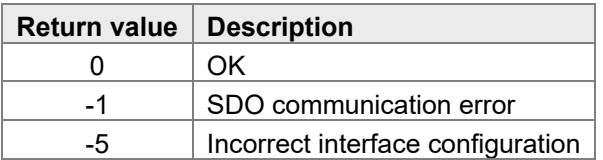

#### <span id="page-25-6"></span>**6.6.3 Input and output values**

```
public I_Voltage : C_I_Voltage_mv;
public O_Voltage_Promille : C_O_Voltage_promille;
```
#### <span id="page-26-0"></span>**6.6.4 Parameter**

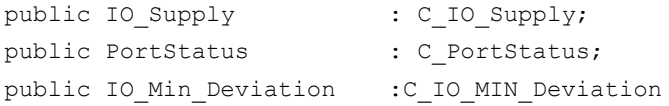

## <span id="page-26-1"></span>**6.7 C\_AO\_Voltage**

#### <span id="page-26-2"></span>**6.7.1 Constructor**

```
public function C_AO_Voltage (InterfacePort :T_P_InterfacePort:=NULL
                                              // hardware interface
```
);

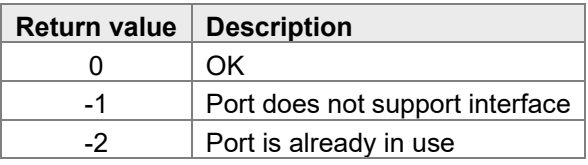

#### <span id="page-26-3"></span>**6.7.2 SetPorttype**

public function SetPorttype();

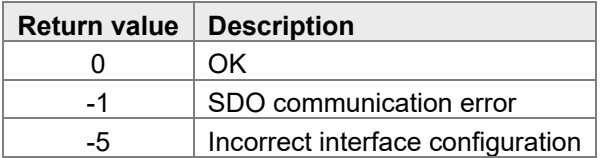

#### <span id="page-26-4"></span>**6.7.3 Input and output values**

public O\_VOLTAGE : C\_O\_Voltage\_mv;

#### <span id="page-26-5"></span>**6.7.4 Parameter**

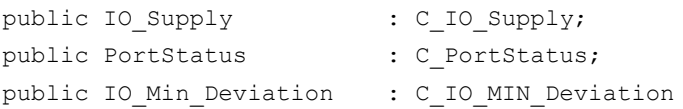

## <span id="page-27-0"></span>**6.8 C\_DI**

#### <span id="page-27-1"></span>**6.8.1 Constructor**

```
public function C_DI(InterfacePort : T_P_InterfacePort:=NULL, // hardware interface
                 NPN :bool := false // NPN - PNP (default PNP)
                 );
```
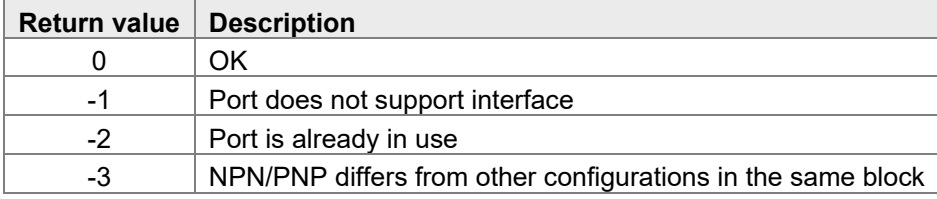

#### <span id="page-27-2"></span>**6.8.2 SetPorttype**

```
public function SetPorttype();
```
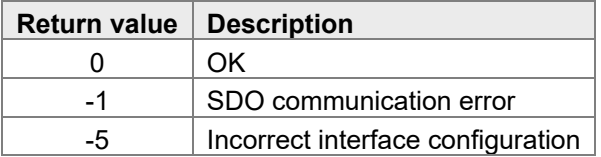

#### <span id="page-27-3"></span>**6.8.3 Input and output values**

public I\_Logic\_Level : C\_I\_Logic\_Level;

#### <span id="page-27-4"></span>**6.8.4 Parameter**

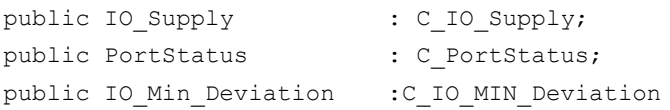

## <span id="page-27-5"></span>**6.9 C\_FI**

#### <span id="page-27-6"></span>**6.9.1 Constructor**

```
public function C_FI(InterfacePort :T_P_InterfacePort:=NULL, // hardware interface
                 NPN :bool := false // NPN - PNP (default PNP)
                 );
```
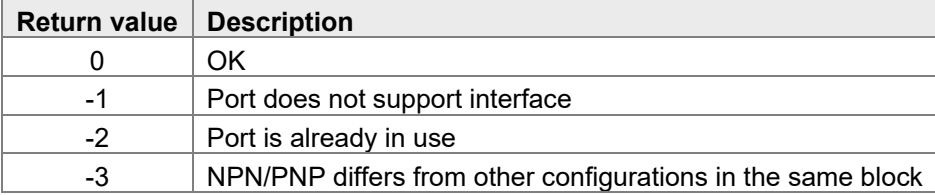

#### <span id="page-28-0"></span>**6.9.2 SetPorttype**

public function SetPorttype();

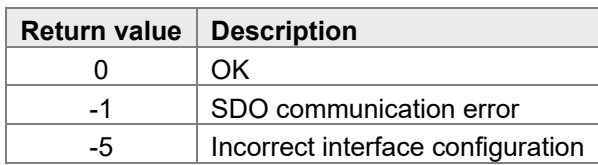

#### <span id="page-28-1"></span>**6.9.3 Input and output values**

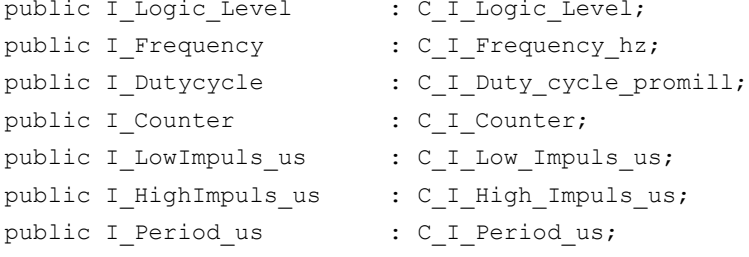

#### <span id="page-28-2"></span>**6.9.4 Parameter**

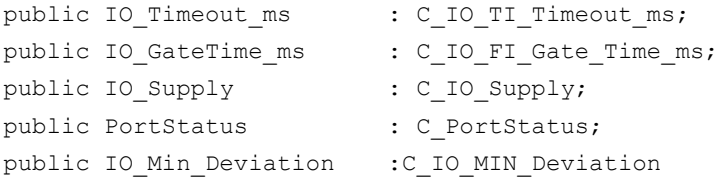

## <span id="page-28-3"></span>**6.10 C\_DO**

#### <span id="page-28-4"></span>**6.10.1 Cons**

```
public function C_DO(InterfacePort : T_P_InterfacePort:=NULL, // hardware interface
                      MaxCurrentmA :int := -1 // maximum current
                 );
```
- 
- 

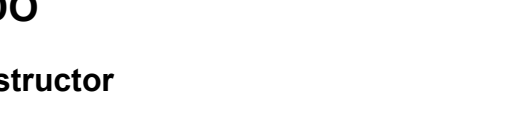

```
Return value Description
    0 OK
    -1 | Port does not support interface
    -2 Port is already in use
```
#### <span id="page-28-5"></span>**6.10.2 SetPorttype**

public function SetPorttype();

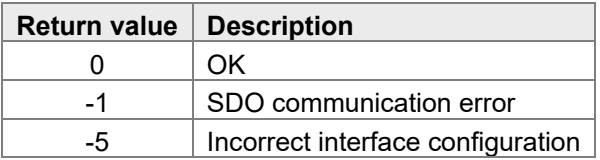

#### <span id="page-29-0"></span>**6.10.3 Input and output values**

```
public O_Logic_Level : C_O_Logic_Level;
public I_Current : C_I_Current_ma;
```
#### <span id="page-29-1"></span>**6.10.4 Parameter**

```
public IO_Current_Limit : C_IO_Current_Limit_ma;
public IO OverCurrent timeout : C_IO_Over_Current_Timeout_ms;
public IO OpenCircuit detection : C_IO_Open_Circuit_Detection;
public IO Supply : C_IO_Supply;
public IO_LoadType : C_IO_Load_Type;
public PortStatus : C PortStatus;
public IO Min Deviation : C_IO_MIN_Deviation
```
## <span id="page-29-2"></span>**6.11 C\_DO\_LS (digital low side)**

#### <span id="page-29-3"></span>**6.11.1 Constructor**

```
public function C_DO_LS (InterfacePort :T_P_InterfacePort:=NULL, // hardware interface
                         MaxCurrentmA :int := -1
                         // maximum current (if -1, the default value is used)
                         parallel :bool := false //parallel 1||2, 3||4, 5||6
                         );
```
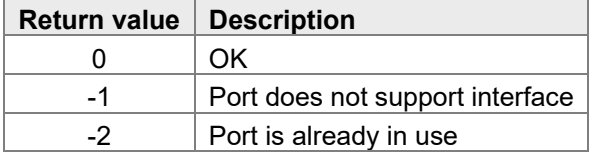

#### <span id="page-29-4"></span>**6.11.2 SetPorttype**

```
public function SetPorttype();
```
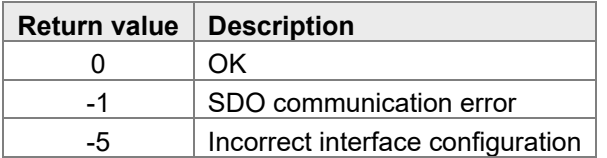

#### <span id="page-29-5"></span>**6.11.3 Input and output values**

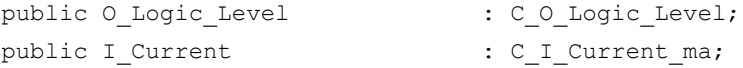

#### <span id="page-30-0"></span>**6.11.4 Parameter**

```
public IO_Current_Limit : C_IO_Current_Limit_ma;
public IO_OverCurrent_timeout : C_IO_Over_Current_Timeout_ms;
public IO OpenCircuit detection : C_IO_Open_Circuit_Detection;
public IO Supply : C_IO_Supply;
public IO_LoadType : C_IO_Load_Type;
public PortStatus : C PortStatus;
public IO Min Deviation : C_IO_MIN_Deviation
```
## <span id="page-30-1"></span>**6.12 C\_PWMO\_FB (full bridge)**

#### <span id="page-30-2"></span>**6.12.1 Constructor**

```
public function C_PWMO_FB (InterfacePort : T_P_InterfacePort:=NULL, // hardware interface
                         MaxCurrentmA : int := -1
                          // maximum current (if -1, the default value is used)
                         parallel :bool := false //parallel 1||2, 3||4, 5||6
                         );
```
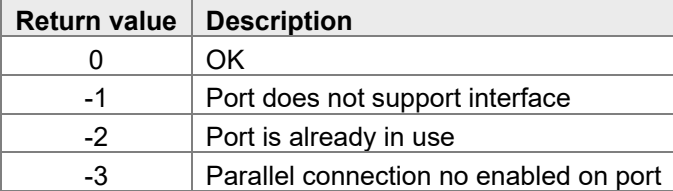

#### <span id="page-30-3"></span>**6.12.2 SetPorttype**

```
public function SetPorttype();
```
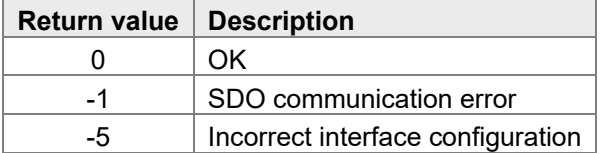

#### <span id="page-30-4"></span>**6.12.3 Input and output values**

```
public O_Dutycycle : C_O_Dutycycle_promille;
public I Current : C_I_Current_ma;
```
#### <span id="page-31-0"></span>**6.12.4 Parameter**

```
public IO_Frequency : C_IO_PWM_Freq_hz ;
public IO_Current_Limit : C_IO_Current_Limit_ma;
public IO OverCurrent timeout : C_IO_Over_Current_Timeout_ms;
public IO OpenCircuit detection : C_IO_Open_Circuit_Detection;
public IO_Dither_Frequ : C_IO Dither freq;
public IO Dither Ampl : C_IO_Dither_Ampl_percent;
public IO Supply : C_IO_Supply;
public IO_LoadType : C_IO_Load_Type;
public PortStatus : C_PortStatus;
public IO Min Deviation : C_IO_MIN_Deviation
```
## <span id="page-31-1"></span>**6.13 C\_PWMO\_HB (half bridge)**

#### <span id="page-31-2"></span>**6.13.1 Constructor**

```
public function C_PWMO_HB (InterfacePort : T_P_InterfacePort:=NULL, // Hardware Interface
                         MaxCurrentmA :int := -1
                         // maximum current (if -1, the default value is used)
                         parallel :bool := false // parallel 1||2, 3||4, 5||6
                         );
```
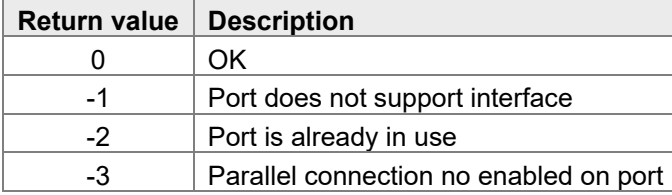

#### <span id="page-31-3"></span>**6.13.2 SetPorttype**

```
public function SetPorttype();
```
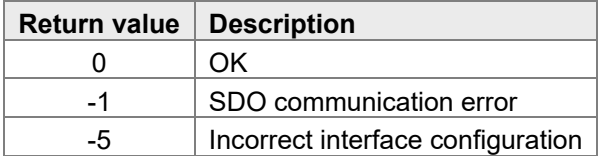

#### <span id="page-31-4"></span>**6.13.3 Input and output values**

public O Dutycycle : C O Dutycycle promille; public I Current : C I Current ma;

#### <span id="page-32-0"></span>**6.13.4 Parameter**

```
public IO_Frequency : C_IO_PWM_Freq_hz ;
public IO_Current_Limit : C_IO_Current_Limit_ma;
public IO OverCurrent timeout : C_IO_Over_Current_Timeout_ms;
public IO OpenCircuit detection : C_IO_Open_Circuit_Detection;
public IO_Dither_Frequ : C_IO Dither freq;
public IO Dither Ampl : C_IO_Dither_Ampl_percent;
public IO_Supply : C_IO_Supply;
public IO_LoadType : C_IO_Load_Type;
public PortStatus : C PortStatus;
public IO Min Deviation : C_IO_MIN_Deviation
```
- 
- -
	-
	-

## <span id="page-32-1"></span>**6.14 C\_PWMO\_HS (high side)**

#### <span id="page-32-2"></span>**6.14.1 Constructor**

```
public function C_PWMO_HS (InterfacePort :T_P_InterfacePort:=NULL, // hardware interface
                         MaxCurrentmA :int := -1
                         // maximum current (if -1, the default value is used)
                         parallel :bool := false //parallel 1||2, 3||4, 5||6
                         );
```
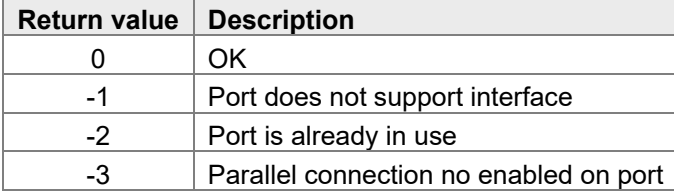

#### <span id="page-32-3"></span>**6.14.2 SetPorttype**

```
public function SetPorttype();
```
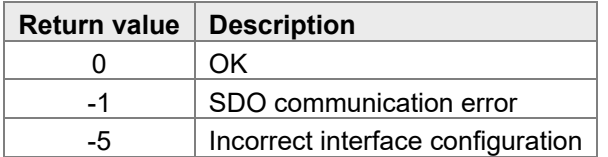

#### <span id="page-32-4"></span>**6.14.3 Input and output values**

```
public O Dutycycle : C O Dutycycle promille;
public I Current : C I Current ma;
```
#### <span id="page-33-0"></span>**6.14.4 Parameter**

```
public IO_Frequency : C_IO_PWM_Freq_hz ;
public IO_Current_Limit : C_IO_Current_Limit_ma;
public IO OverCurrent timeout : C_IO_Over_Current_Timeout_ms;
public IO OpenCircuit detection : C_IO_Open_Circuit_Detection;
public IO_Dither_Frequ : C_IO_Dither_freq;
public IO_Dither_Ampl : C_IO_Dither_Ampl_percent;<br>mublic \overline{r} : C_IO_Dither_Ampl_percent;
public IO Supply : C_IO_Supply;
public IO_LoadType \begin{array}{ccc} \text{c} & \text{c} & \text{c} & \text{c} & \text{c} & \text{c} & \text{c} \end{array}<br>
public PortStatus : C PortStatus:
public PortStatus : C_PortStatus;
public IO Min Deviation : C_IO_MIN_Deviation
```
## <span id="page-33-1"></span>**6.15 C\_CPWMO\_HS (high side current control)**

#### <span id="page-33-2"></span>**6.15.1 Constructor**

```
public function C_CPWMO_HS (InterfacePort :T_P_InterfacePort:=NULL,
                           // hardware interface
                          MaxCurrentmA :int := -1
                          // maximum current (if -1, the default value is used)
                          );
```
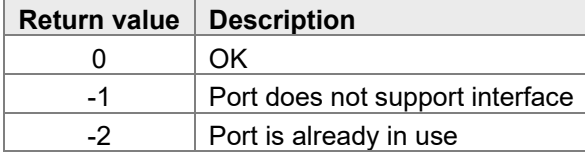

#### <span id="page-33-3"></span>**6.15.2 SetPorttype**

public function SetPorttype();

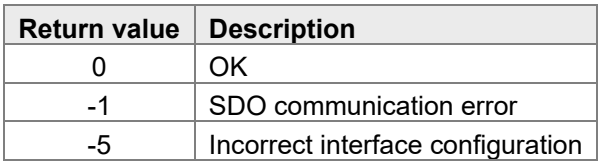

#### <span id="page-33-4"></span>**6.15.3 Input and output values**

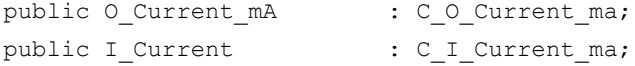

#### <span id="page-34-0"></span>**6.15.4 Parameter**

- public IO\_Frequency : C\_IO\_PWM\_Freq\_hz ; public IO\_Current\_Limit : C\_IO\_Current\_Limit\_ma; public IO OverCurrent timeout : C\_IO\_Over\_Current\_Timeout\_ms; public IO OpenCircuit detection : C\_IO\_Open\_Circuit\_Detection; public IO\_Dither\_Frequ : C\_IO\_Dither\_freq; public IO\_Dither\_Ampl : C\_IO\_Dither\_Ampl\_percent; public IO\_CCO\_P\_Term : C\_IO\_CCO\_P\_Term; public IO\_CCO\_I\_Term : C\_IO\_CCO\_I\_Term; public IO CCO D Term : C IO CCO D Term; public IO\_CCO\_Cycle\_Interval : C\_IO\_CCO\_Cycle\_Interval; public IO Supply : C\_IO\_Supply; public IO LoadType : C\_IO\_Load\_Type; public PortStatus : C PortStatus; public IO\_Min\_Deviation : C\_IO\_MIN\_Deviation
	-
	-
	-
	-
	-
	-
	-
	-
	-
	-
	-
	-
	-
	-

## <span id="page-35-0"></span>7 Usage

This chapter describes how to use the Mobile IO API. Perform the following steps in the given order and with reference to the port being addressed.

The names of the individual components (e.g. MainNode) are given by way of example and need to be adjusted to the use case as required.

## <span id="page-35-1"></span>**7.1 Constructor**

There are 2 options for calling the relevant constructor: Together with the variable definition:

var

```
IO_Can : C_CanOpenMaster(T_CanOpenBaud.Baud500K,1,127);<br>MainNode : C JSCM 720(&IO Can,0x20);
                  \colon C_JSCM_720(&IO_Can,0x20);
Lights Back Node : C JXM IO E30(&IO Can, 0x30);
BrakeLight_Left : C_DO (&Light_Back_Node.DO_H3[1],2500);
TurnSignal left back : C_DO(&Light_Back_Node.DO_H3[2]);
PumpSpeed Sensor : C_FI(&MainNode.DI_P[10]);
PumpOutput : C_HB(&MainNode.PWM_HL8[1]);
```
End\_var;

Later in the code sequence, which delivers the same content.

var

```
IO_Can : C_CanOpenMaster;
     MainNode : C_ SCM_720(&IO_Can,0x20);
     Lights_Back_Node : C_JXM_IO_E30(&IO_Can,0x30);
     BrakeLight_Left : C_DO;
     TurnSignal left back : C DO;
     PumpSpeed_Sensor : C_FI;
     PumpOutput : C_PWMO_HB;
end_var
task mainTask autorun
     IO Can.C CanOpenMaster(T CanOpenBaud.Baud500K, 2, 127);
     MainNode.C_JSCM_720(&IO_Can,0x10);
     Lights Back Node.C JXM IO E30(&IO Can, 0x30);
```
…

```
BrakeLight Left.C DO (&Lights Back Node.DO H3[1],2500);
TurnSignal left back.C DO(&Lights Back Node.DO H3[2]);
PumpSpeed_Sensor.C_FI(&MainNode.DI_P[10]);
PumpOutput.C_PWMO_HB(&MainNode.PWM_HL8[1]);
```
The benefit of the second approach is that it allows you to assign properties to inputs and outputs depending on the user settings or a configuration file.

It also allows for a mixed variation. Because pointers hand over properties to the individual ports, any changes introduced at a later point (e.g. the node ID or CAN number) will come into effect.

### <span id="page-36-0"></span>**7.2 SetPorttype**

Setting the port type makes the port configuration known to the node. This is the first occurrence of SDOs beings sent to the respective node. Therefore, we recommend querying the node's online state:

```
if MainNode.HeartbeatState() != 0x7F then
      //Node not in Preoperational
end if;
if Lights Back Node.HeartbeatState() != 0x7F then
       //Node not in Preoperational
end if;
```
Call the inputs and outputs defined above as follows:

```
BrakeLight Left.setporttype();
TurnSignal left back.setporttype();
PumpSpeed_Sensor.setporttype();
PumpOutput.setporttype();
```
No additional parameters are required. While the constructor has handed the parameters over to the respective class, it is not until now that additional properties (e.g. maximum current) are passed on. Ignoring this step would result in the port not being properly configured making it impossible for the node to process inputs, outputs and parameters correctly.

## <span id="page-37-0"></span>**7.3 Mapping**

Once the ports have been assigned the corresponding parameters, the values can be mapped. This works for all values of the input and output classes prefixed  $I$  or  $O$ .

The Mobile IO API automatically distributes the values to the respective PDOs.

```
BrakeLight Left.O Logic Level.map();
TurnSignal_left_back.O_Logic_Level.map();
PumpSpeed Sensor.I Frequency.map();
PumpOutput.O_Dutycycle.map();
PumpOutput.I Current.map();
```
The first node switching to Operational state enables the PDOs.

As soon as the mapping has been enabled, communication is sent via PDO instead of SDO. Communication is asynchronous. It does not wait for the node to respond. This enables the controller to process code faster. Do not map values that rarely change as this places unnecessary load on the bus.

## <span id="page-37-1"></span>**7.4 Setoperational**

To enable the CAN PDOs and activate the outputs, all components are set to Operational state. Component can be set to Operational one by one:

```
IO Can.setOperational();
MainNode.SetOperational();
Lights Back Node.SetOperational();
```
Or all at once:

```
IO Can.SetCmdNMTall(T CanOpenCmd.START);
```
The configuration is complete. The nodes are ready to be used.

## <span id="page-38-0"></span>**7.5 Set/Get**

You can call the Get and Set functions of the individual parameters and values while the node is in both, Preoperational and Operational state.

This is what ensures communication with the node in the first place. The parameters are set or read via PDO or SDO.

#### **Example:**

```
PumpSpeed Sensor.IO Timeout ms.set(1000);
PumpSpeed Sensor.IO GateTime ms.set(500);
PumpOutput.IO Frequency.set(1000);
BrakeLight_Left.O_Logic_Level.set(1);
if flashlight left active then
      TurnSignal left back.O Logic Level.set(1);
      delay(500);
      TurnSignal left back.O Logic Level.set(0);
      delay(500);
```
end if;

```
if PumpSpeed Sensor.I Frequency.get() < 1000 then
             PumpOutput.O Dutycycle.set(PumpOutputValue TMP+20);
```
else

```
PumpOutput.O_Dutycycle.set(PumpOutputValue_TMP-20);
```
end if;

## <span id="page-39-0"></span>8 Examples

### <span id="page-39-1"></span>**8.1 Universal hydraulic function**

The following example shows how to the create a class including 2 inputs and 2 outputs. Its universal configuration allows the class to be used in various hydraulic function.

```
type
      C_hydraulicFunction :class
            private Output open : C_DO;
             private Output close : C_DO;
             private input limit switch close : C DI;
             private input limit switch open : C DI;
             public function C_hydraulicFunction(
                                Interface open: T P InterfacePort :=NULL,
                                Interface_close: T_P_InterfacePort:=NULL,
                                 Interface sensor open: T P InterfacePort:=NULL,
                                 Interface sensor close: T P InterfacePort:=NULL);
             public function init();
             public function close(maxtime ms :int);
             public function open(maxtime ms :int);
      end_class
end_type;
// Constructor
function C_hydraulicFunction.C_hydraulicFunction
      this.Output_open.C_DO(Interface_open);
      this.Output close.C DO(Interface close);
      this.input_limit_switch_close.C_DI(Interface_sensor_close);
      this.input_limit_switch_open.C_DI(Interface_sensor_open);
end_function
function C hydraulicFunction.init()
      this.Output open.setporttype();
      this.Output open.O Logic Level.map();
      this.Output close.setporttype();
      this.Output close.O Logic Level.map();
```

```
this.input limit switch close.setporttype();
      this.input_limit_switch_close.I_Logic_Level.map();
      this.input_limit_switch_open.setporttype();
      this.input_limit_switch_open.I_Logic_Level.map();
end_function
function C_hydraulicFunction.open
      this.Output_open.O_Logic_Level.set(1);
      when this.input limit switch open.I Logic Level.get() = 1 then
      else_time maxtime_ms then
      end_when
      this.Output_open.O_Logic_Level.set(0);
end_function
function C_hydraulicFunction.close
      this.Output_close.O_Logic_Level.set(1);
      when this.input limit switch close. I Logic Level.get() = 1 then
      else time maxtime ms then
      end_when
      this.Output close.O Logic Level.set(0);
end_function
var
      IO Can : C CanOpenMaster;
      MainNode : C JSCM 720(&IO Can,0x40);
      BroomUpDown : C hydraulicFunction();
      BroomInOut : C hydraulicFunction();
end_var
task hydraulicSteering autorun
      IO_Can.init();
```

```
//readConfig
BroomInOut.C hydraulicFunction(&MainNode.PWM_H3[1],&MainNode.PWM_H3[2],
                           &MainNode.DI[1], &MainNode.DI[2]);
BroomUpDown.C_hydraulicFunction(&MainNode.PWM_H3[3],&MainNode.PWM_H3[4],
                           &MainNode.DI[3], &MainNode.DI[4]);
//init everything
BroomInOut.init();
BroomUpDown.init();
IO Can.setOperational();
MainNode.SetOperational();
loop
      BroomInOut.open(5000);
      BroomUpDown.open(5000);
      delay(100);
      BroomInOut.close(3000);
      BroomUpDown.close(2500);
      delay(100);
```
end\_loop

end\_task;

### <span id="page-42-0"></span>**8.2 Saving parameters**

var

```
IO_Can : C_CanOpenMaster;
MainNode : C_JSCM_720(&IO_Can,0x40);
BeakonLeft : C DO(&MainNode.PWM HL8[1]);
StoredCRC : int at %rl 1000000;
```
end\_var

task StoreConfig autorun

IO\_Can.init();

```
when MainNode.HeartbeatState() = 0x7F continue;
```
if StoredCRC = MainNode.SystemParameter CRC.get() then

```
BeakonLeft.O_Logic_Level.map(,,true);
                           //parameters just set on PLC, not on Node
```
#### else

```
BeakonLeft.setporttype();
BeakonLeft.O Logic Level.map();
```
MainNode.Settings IO store();

when MainNode.Settings\_IO\_store\_cl.get() = 1 continue;

delay(200);

```
StoredCRC := MainNode.SystemParameter CRC.get();
```

```
end_if;
```
// normal operation of the device

```
end task;
```